POINT OF CARE<br>TESTING

# **CoaguChek® XS**

#### **Краткое руководство**

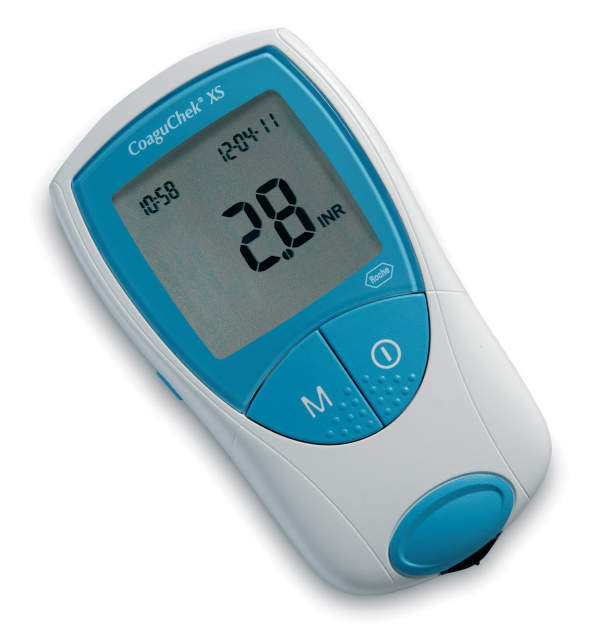

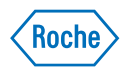

#### **Определение значения МНО в капиллярной крови**

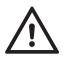

**Важно:** Настоящее Краткое руководство не заменяет Инструкцию по использованию. Перед проведением исследования в первый раз необходимо прочитать рекомендации в Инструкции по использованию по поводу настройки и использования Вашего прибора CoaguChek XS.

### **Подготовка к исследованию и выполнение исследования**

**Подготовка к исследованию**

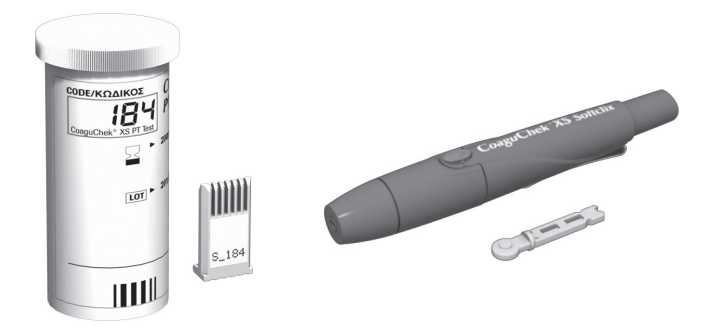

- 1 Контейнер с тест-полосками должен быть рядом.
- 2 Убедитесь, что в прибор вставлен кодовый чип именно этого контейнера.

Подготовьте ланцетное устройство, вставив новый ланцет. Не прокалывайте палец, пока вы не получите указание на это далее.

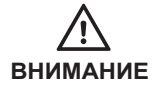

Прибор для прокалывания пальца CoaguChek XS Softclix предназначен для самостоятельного контроля только одним лицом. **Он не используется для получения образца крови у нескольких пациентов, поскольку не предусматривает защиты от перекрестного заражения**

Подготовка к исследованию и выполнение исследования

#### **Выполнение исследования**

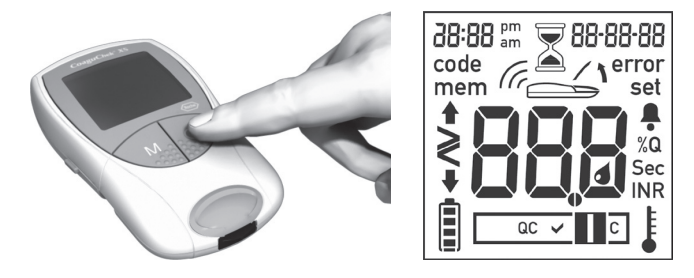

1 Вымойте руки теплой водой с мылом и тщательно вытрите их.

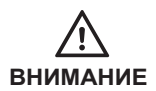

Остатки воды на коже могут растворять капли крови и вызывать ложные результаты.

- 2 Поместите прибор на ровную устойчивую поверхность или держите его в руке так, чтобы он был примерно в горизонтальном положении. Включите кнопкой On/Of (Вкл./Выкл.)
- 3 Проверьте, все ли элементы экрана функционируют и верно ли установлены дата и время.

**Примечание:** Расшифровка каждого символа, который появляется на экране, приведена в конце настоящего Краткого руководства.

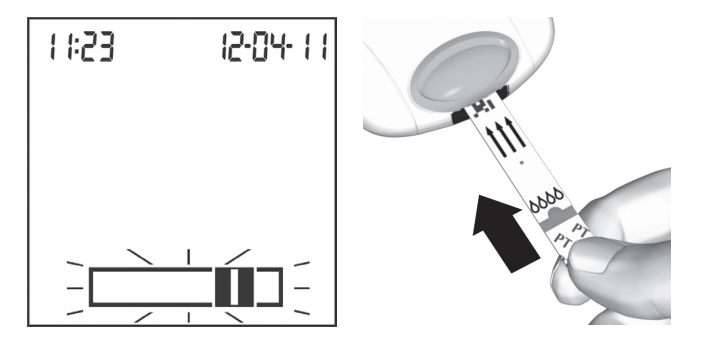

- $\Delta$ Мигающий символ тест-полоски означает, что Вам необходимо вставить тест-полоску. Извлеките тест-полоску из контейнера.
	- Снова закройте контейнер крышкой ПРИМЕЧАНИЕ: сразу после извлечения тест-полоски. Если оставить контейнер открытым в течение длительного времени. то возможно повреждение тест-полосок и получение ложных результатов.
- 5 Вставьте тест-полоску до упора (в направлении, показанном стрелками). Звуковой сигнал сообщит, что прибор обнаружил ее (при условии, что звуковой сигнал установлен в положение «Оп» («включено»).
- 6 На дисплее вспыхивает номер кодового чипа, установленного в приборе. Убедитесь, что этот номер совпадает с номером кода, указанным на контейнере с тест-полосками. Если эти два номера совпадают, подтвердите это, нажав на кнопку М (память).

Подготовка к исследованию и выполнение исследования

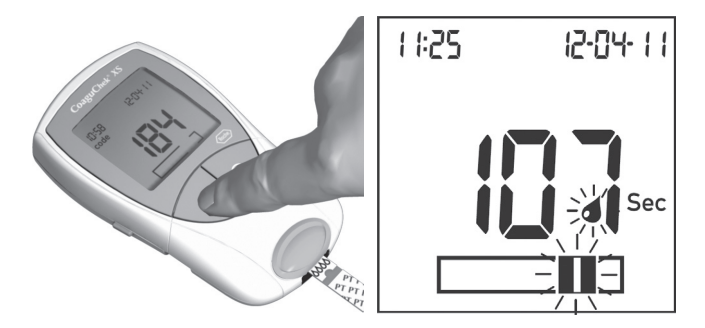

- 7 Символ песочных часов показывает, что выполняется нагрев тест-полоски. Когда процесс нагрева завершится, прозвучит следующий звуковой сигнал, можно наносить каплю крови.
- 8 Затем начинает вспыхивать символ капли крови и зона нанесения пробы на символе тестполоски, которые показывают, что прибор готов к выполнению исследования. Одновременно с этим начинается обратный отсчет времени, продолжительностью 180 сек. Вам необходимо нанести каплю крови на тест-полоску в течение этого времени, в противном случае вы получите сообщение об ошибке

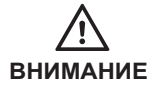

Прибор для прокалывания пальца CoaguChek XS Softclix предназначен для самостоятельного контроля только одним лицом. **Он не используется для получения образца крови у нескольких пациентов, поскольку не предусматривает защиты от перекрестного заражения**

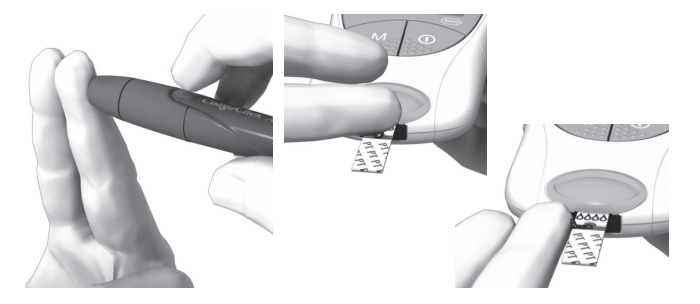

- 9 Теперь проколите сбоку палец с помощью ланцетного устройства. Помассируйте проколотый палец, пока не образуется капля крови. Не нажимайте на палец и не сдавливайте его. **Наносите на тест-полоску первую каплю крови.**
- 10 Нанесите кровь прямо из пальца на полукруглую прозрачную зону на тест-полоске. Или же, вы можете прикоснуться каплей крови сбоку от зоны нанесения пробы (вместо нанесения ее в центре сверху). Тест-полоска впитает кровь через капилляры. Во время этого процесса необходимо держать палец с каплей крови у тест-полоски, пока не исчезнет вспыхивающий символ капли крови, и не раздастся звуковой сигнал прибора (при условии, что звуковой сигнал установлен в положение «On» («включено»).

Необходимо нанести каплю крови на тест-полоску в течение **15 секунд** после прокалывания пальца.

Подготовка к исследованию и выполнение исследования

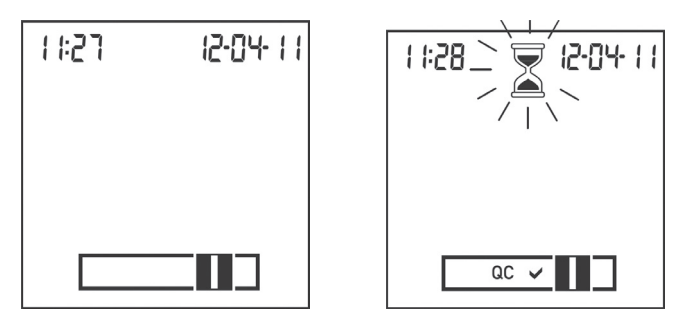

- 11 После того, как вы нанесли достаточное количество крови, символ капли крови исчезнет, и начнется исследование. **Не добавляйте больше крови. Не прикасайтесь к тест-полоскам до тех пор, пока не будет отображен результат.**
- 12 Если контроль качества прошел успешно, после символа «QC» появится галочка. Именно в этот момент начинается измерение. Вспыхивает символ песочных часов, пока на экране не будет выведен результат.

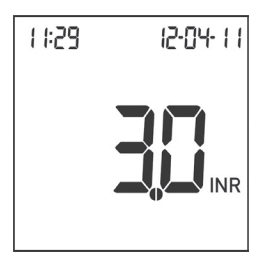

- 13 Результат отображается в единицах измерения, которые вы выбрали в процессе настройки прибора. Он автоматически сохраняется в памяти. Занесите результат исследования в свой дневник.
- 14 Выньте тест-полоску из измерительной камеры и выключите прибор.

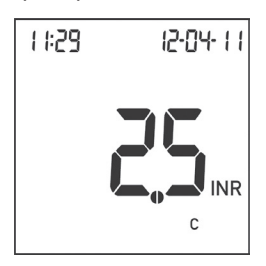

Символ «c» отображается вместе с результатом.

Это может произойти, если значение гематокрита очень низкое или процедура отбора крови была выполнена некорректно (например, влажными руками). Повторите измерение и удостоверьтесь в том, что ваши руки сухие. Если сообщение не устраняется, обратитесь к вашему лечащему врачу для проверки уровня гематокрита.

## **Информация и символы, выводимые на экран**

Ниже представлены символы, которые могут выводиться на экран. Просьба обратить внимание на то, что данный список не является полным. Полный список сообщений и символов приведен в Инструкции по использованию на странице 96.

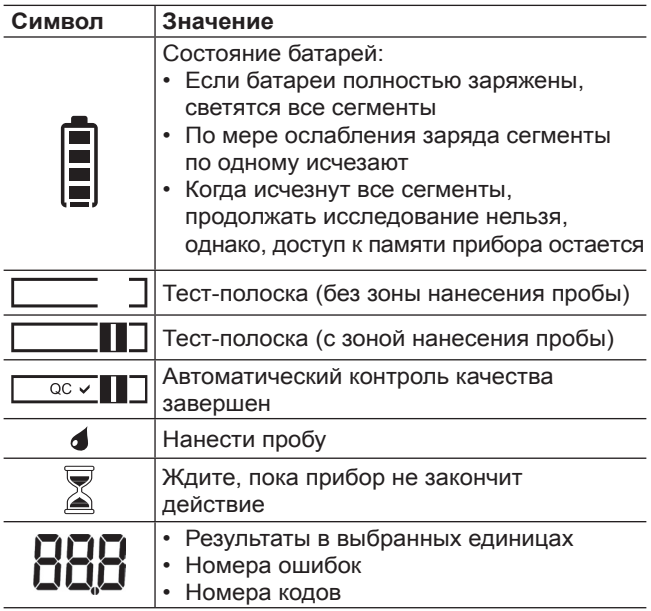

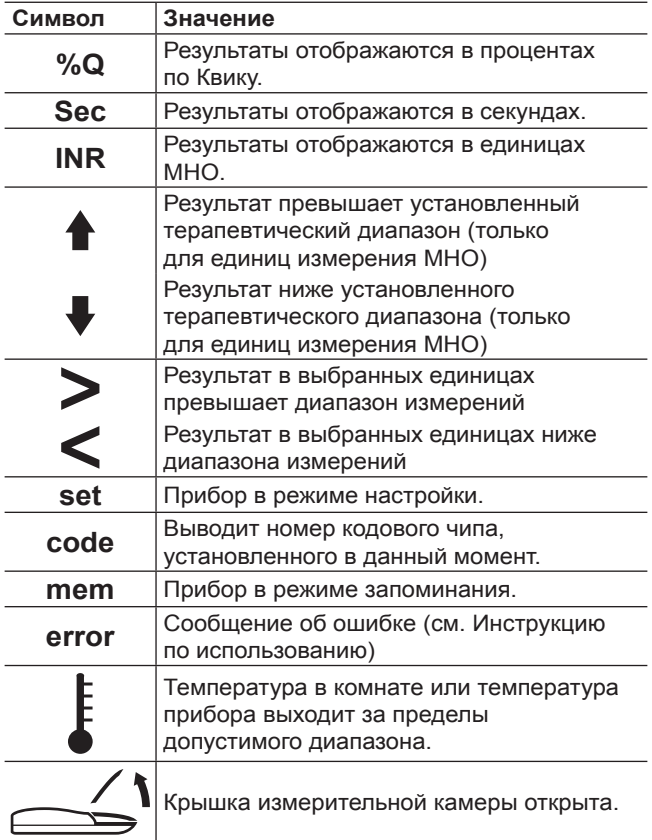

## $C \in 0123$

**COAGUCHEK и SOFTCLIX** являются зарегистрированными товарными знаками Рош Диагностика ГмбХ, Германия

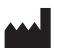

ООО «Рош Диагностика Рус» 115114, Москва, ул. Летниковская, д. 2, стр. 2 тел.: (495)229-69-99 факс: (495)229-62-64